## Введение в анализ данных

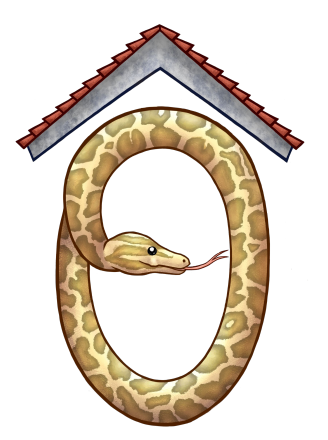

Домашние задания:

выполнение и оформление

Задача аналитика не только в том, чтобы исследовать что-то, но и в том, чтобы это что-то правильно преподнести.

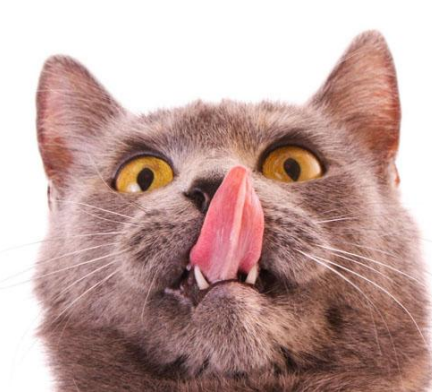

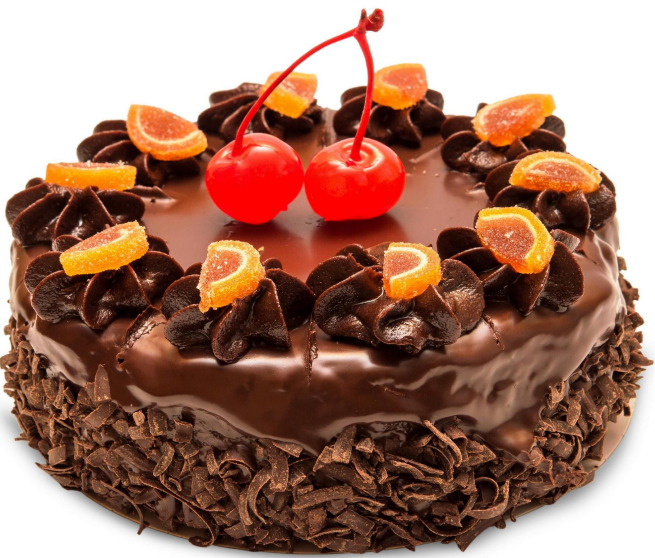

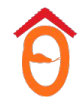

# Интерпретация условия задания

### **Дано:**

база данных о различных организациях, в которой есть поле categories – строка с описанием категорий, к которым может относится организация.

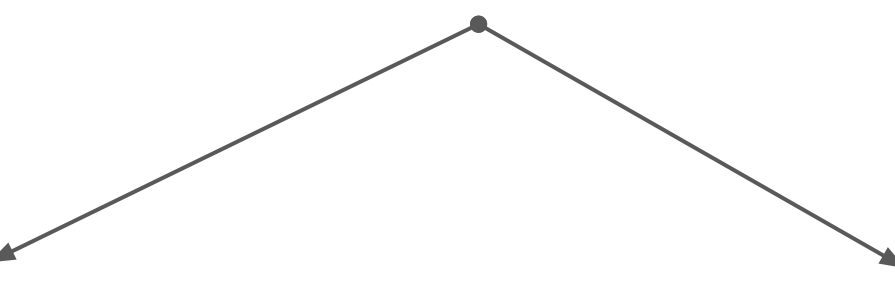

#### **Задание по программированию:**

В колонке "Описание" нужно задетектировать строки с подстрокой "Restaurant", которая отделена ";". Гарантируется корректность строк.

#### **Задание по анализу данных:**

Посчитайте что-то для ресторанов, которые найдите по описанию объектов в данных.

#### Как они могут быть записаны?

"Restaurant; ..." "Restaurant ..." "Best restaurant ..." "Restarant ..." "Rest.; ..." "Rest. ..." "rest.; ..."

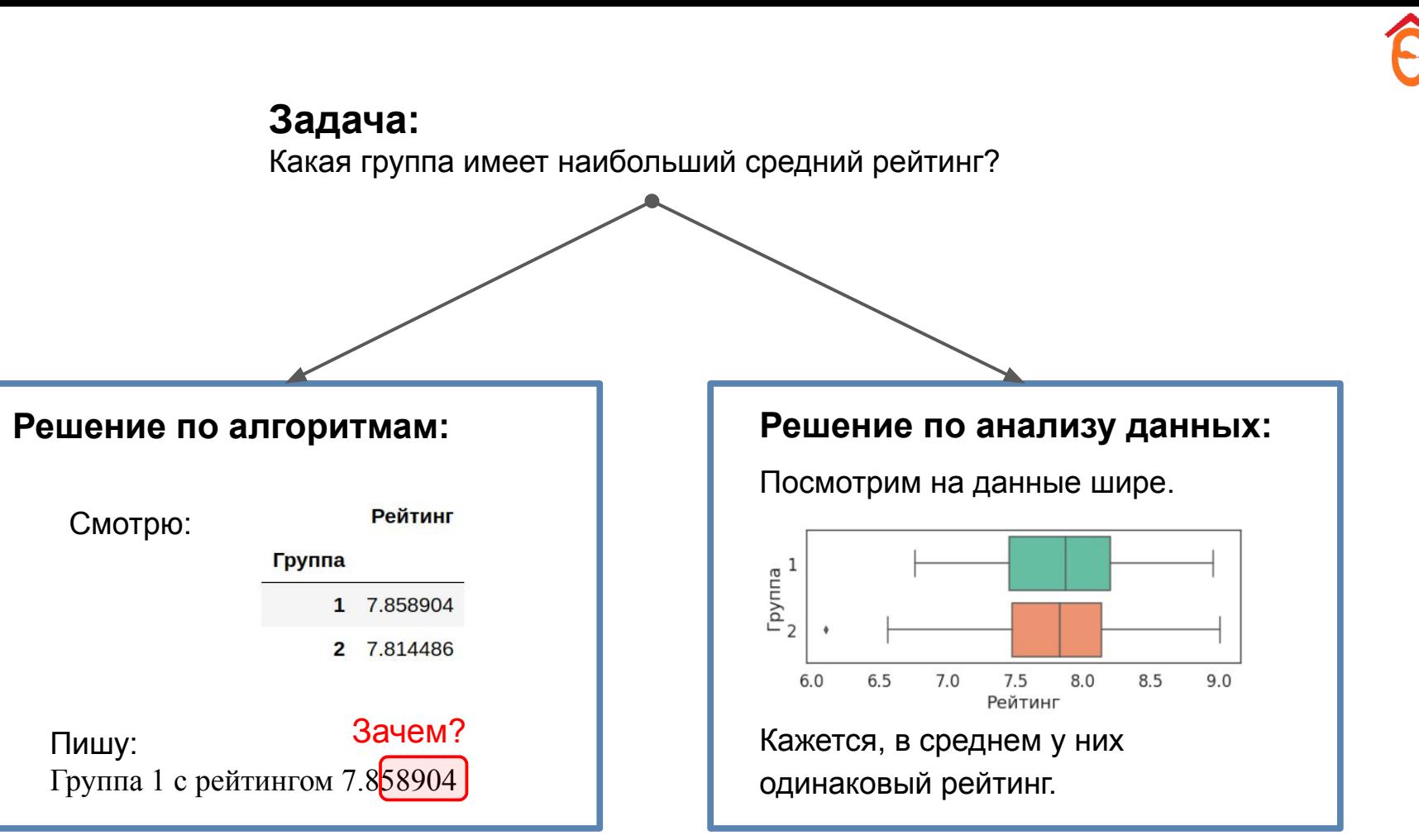

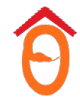

# Главное правило

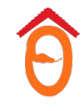

# **Главное правило**

В анализе данных важно не написание кода, а исследование и результаты.

Код – это удобный инструмент. Как арифметика в математике.

*P.S. Если не согласны, можем для вас организовать задания в Excel* 

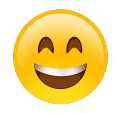

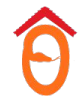

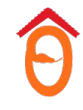

#### **Задание:**

- сгенерировать случайные матрицу A и вектор b;
- перемножить;
- посчитать среднее полученных чисел;
- построить гистограмму значений.

Как можно оформить решение в Jupyter Notebook?

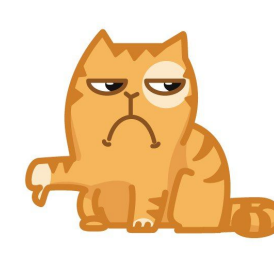

### **Вариант 1**

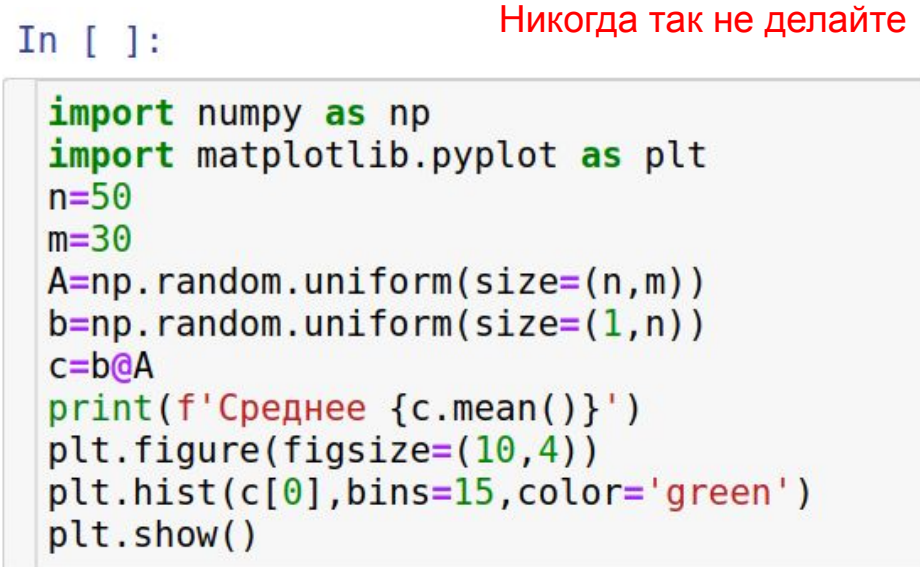

Для такого стиля используйте, например, PyCharm, но не Jupyter Notebook.

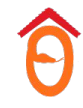

#### **Задание:**

- сгенерировать случайные матрицу A и вектор b;
- перемножить;
- посчитать среднее полученных чисел;
- построить гистограмму значений.

Как можно оформить решение в Jupyter Notebook?

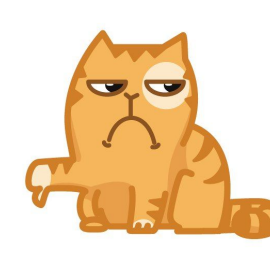

### **Вариант 1**

```
Никогда так не делайте
In \; 1:import numpy as np
 import matplotlib.pyplot as plt
 n = 50m = 30A = np.random.uniform(size=(n, m))b = np.random.uniform(size=(1, n))c = b \ddot{a} Aprint(f'C) Cpentee \{c \cdot \text{mean}(x)\}plt.figure(figsize=(10, 4))plt.hist(c[0], bins=15, color='green')plt.show()
```
Хотя бы расставим пробелы согласно PEP8

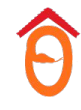

#### **Задание:**

- сгенерировать случайные матрицу A и вектор b;
- перемножить;
- посчитать среднее полученных чисел;
- построить гистограмму значений.

Как можно оформить решение в Jupyter Notebook?

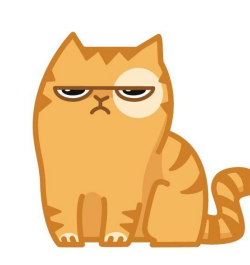

### **Вариант 1**

Лучше так не делайте In  $[ ]:$ import numpy as np import matplotlib.pyplot as plt  $n = 50$  $m = 30$  $A = np.random.uniform(size=(n, m))$  $b = np.random.uniform(size=(1, n))$  $c = b dA$  $print(f'C)$  (Coentree  $\{c.macan()\}'$ )  $plt.figure(figsize=(10, 4))$  $plt.hist(c[0], bins=15, color='green')$ plt.show()

А еще лучше – логическое разделение пустыми строками

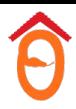

#### **Задание:**

- сгенерировать случайные матрицу A и вектор b;
- перемножить;
- посчитать среднее полученных чисел;
- построить гистограмму значений.

Как можно оформить решение в Jupyter Notebook?

### **Вариант 2**

Никогда так не делайте

#### $In \t1:$

import numpy as np import matplotlib.pyplot as plt

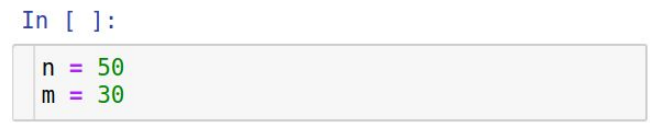

#### $In \t1:$

 $A = np.random.uniform(size=(n, m))$ 

#### $In \t1:$

 $b = np.random.uniform(size=(1, n))$ 

#### In  $[1]$ :

 $c = b \cdot A$ 

#### In  $[$   $]$ :

 $c.$  mean()

#### In  $[$   $]$ :

plt.figure(figsize=(10, 4))  $plt.hist(c[0], bins=15, color='green')$  $plt.show()$ 

#### Стиль "вермишель ячеек"

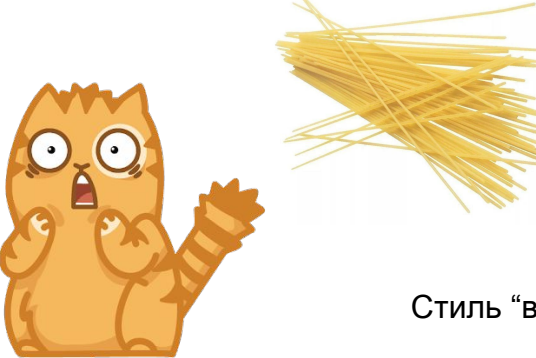

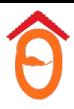

#### **Задание:**

- сгенерировать случайные матрицу A и вектор b;
- перемножить;
- посчитать среднее полученных чисел;
- построить гистограмму значений.

Как можно оформить решение в Jupyter Notebook?

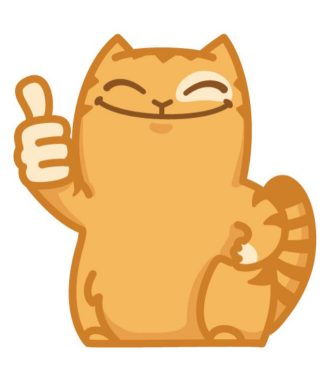

**Вариант 3**

Хорошее решение

#### In  $[ ]:$

import numpy as np import matplotlib.pyplot as plt

#### Сгенерация данных

#### In  $[ ]$ :

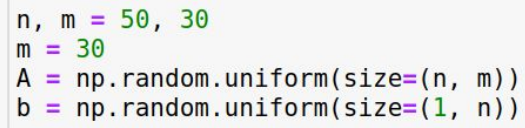

Посчитаем матричное произведение и усредним результат

#### In  $[ ]:$

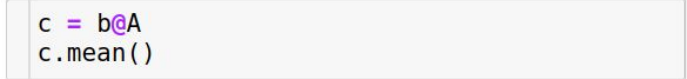

Построим гистограмму

#### $In \t1:$

plt.figure(figsize=(10, 4))  $plt.hist(c[0], bins=15, color='green')$ plt.show()

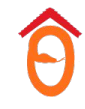

- 1. Jupyter Notebook это не просто файл с кодом, это в том числе отчет о проведенном исследовании.
- 2. Читатель должен без труда разобраться в вашем ноутбуке.
- 3. Комментарии по логике решения должны быть в markdown-ячейках, а не в ячейках с кодом. В них же необходимо пояснять в общих чертах, что за код идет далее.
- 4. В коде должны быть поясняющие комментарии *непосредственно по коду*, обязательно перед крупными логическими блоками кода.

Проверяющие будут снижать баллы за плохо оформленные ноутбуки. В частности, если проверяющий за разумное время не поймет логику решения из-за недостаточно хорошего оформления, он может его не оценивать вообще.

Оформление решений

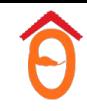

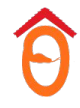

# Оформление графиков

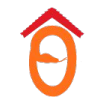

# **Важное правило**

*Необходимые* условия качественного графика:

- на нем все четко видно;
- все объекты сбалансированы;
- если график вырезать из контекста,

то из него понятно, что на нем изображено.

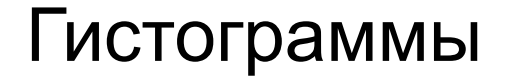

#### **Неинформативно Информативно**

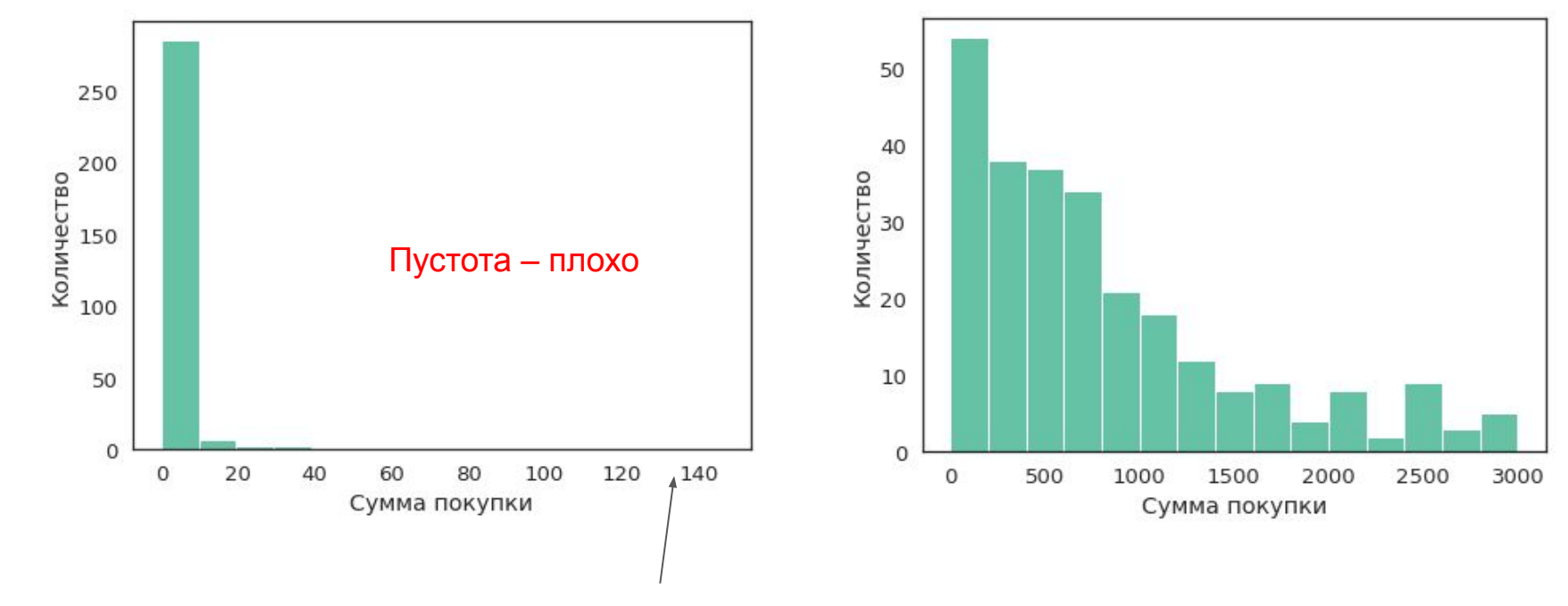

Тут один элемент

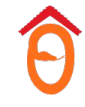

### Подписывайте оси

 $\mathbf 0$ 

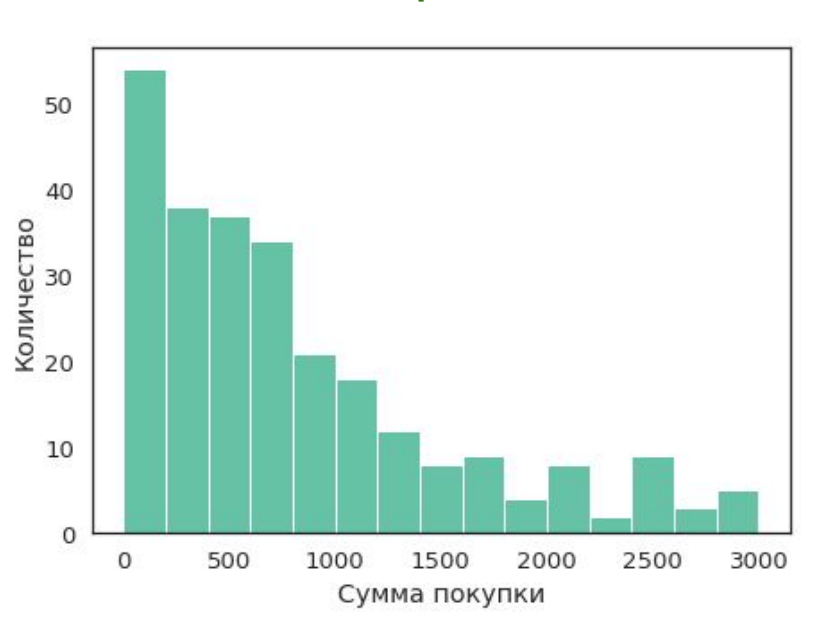

**Плохо Хорошо**

### Подбирайте количество бинов

**Плохо Хорошо Плохо** Видно два пикаКоличество<br>200 0<br>0<br>0<br>0<br>2<br>100<br>100 Количество  $\mathbf{0}$  $\mathbf{O}$  $\Omega$  $\mathbf{0}$  $\mathbf 0$ Сумма покупки Сумма покупки Сумма покупки

### Устанавливайте прозрачность точек

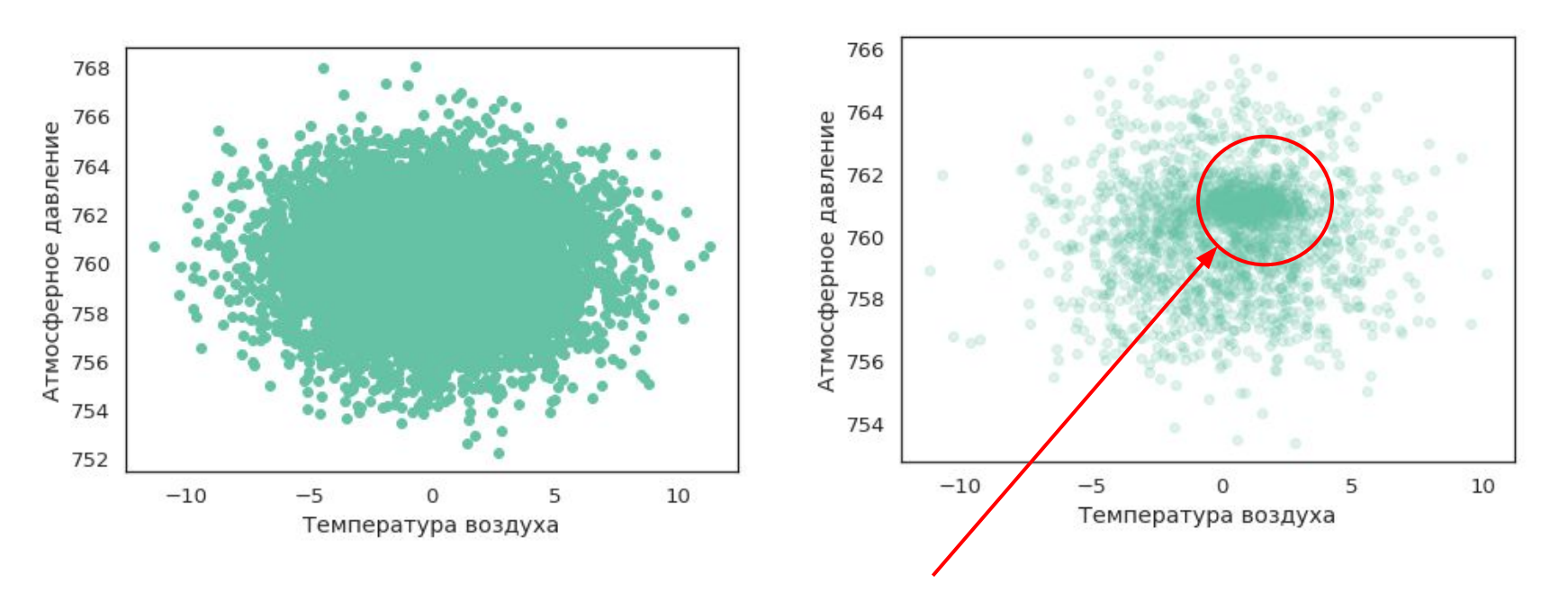

**Плохо Хорошо**

Виден более плотный сгусток точек

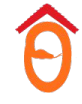

### Легенда – хорошо, когда текст краткий и емкий

#### **Плохо Хорошо**

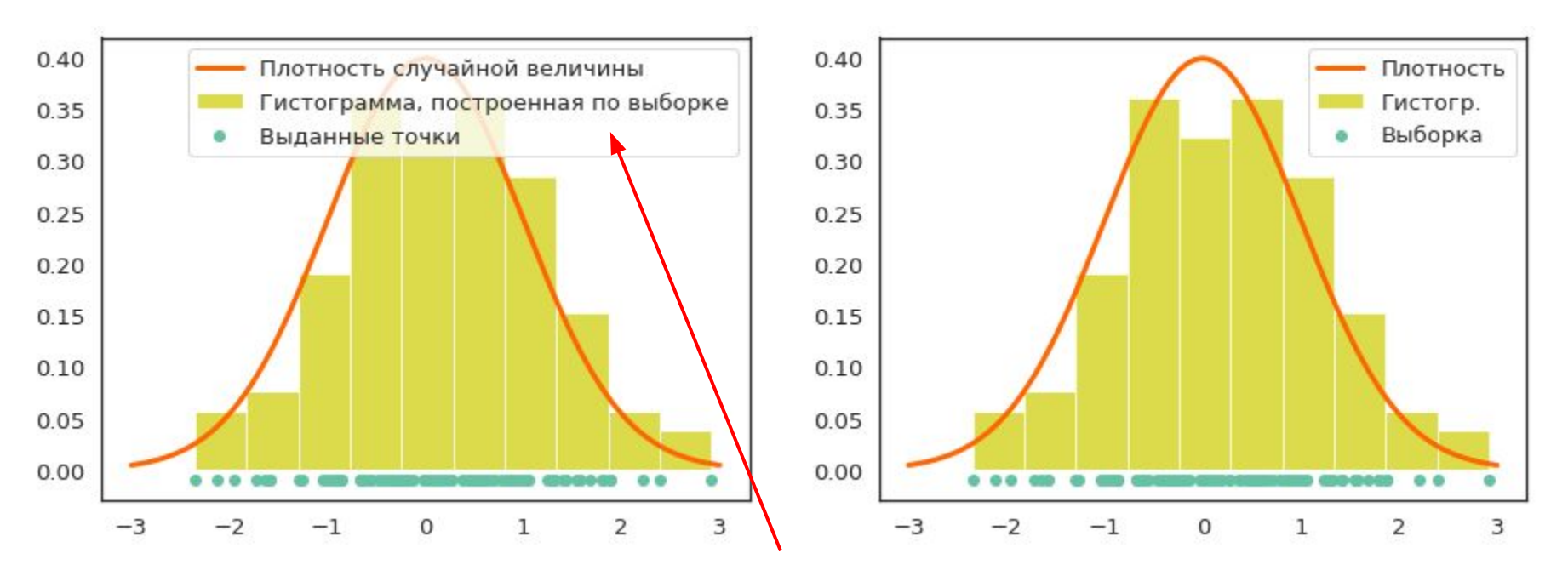

Не пишите тривиальное

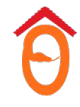

# Оформление выводов

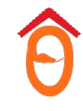

## Оформление выводов

### **Плохо**

- "я решил задачу"
- Практика подтвердила теорию (без пояснения)
- Пересказ условия задачи
- Вывод-отписка
- Огромное сочинение

### **Хорошо**

- "Эксперимент показал, что данные ведут себя так-то …"
- "Клиенты хорошо разделяются на три кластера – …"
- "Эксперимент подтвердил теорию тем, что …"
- Желательно явно показывать, из какой части исследования какой вывод следует.

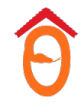

# Успехов в домашнем задании!